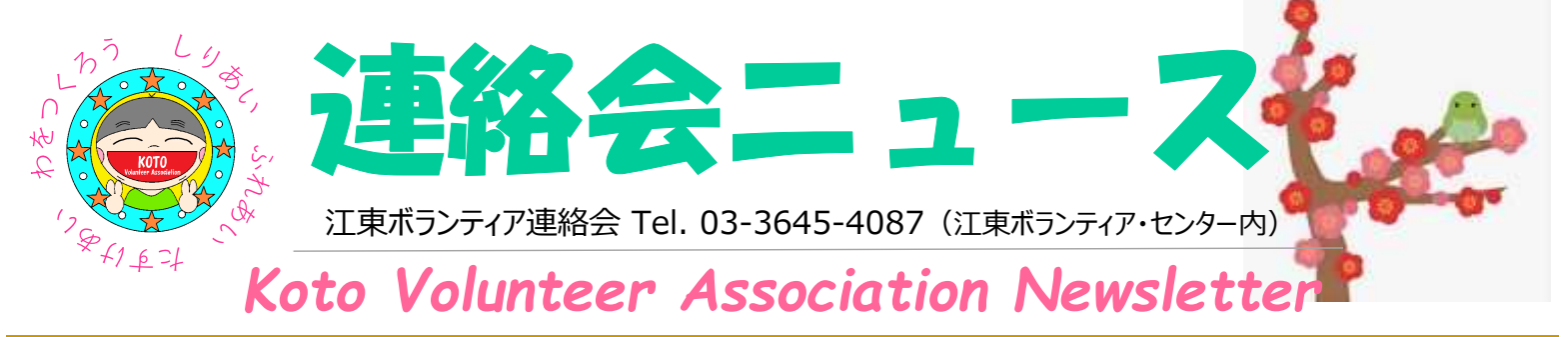

# インターネットでコロナを乗り越えよう!

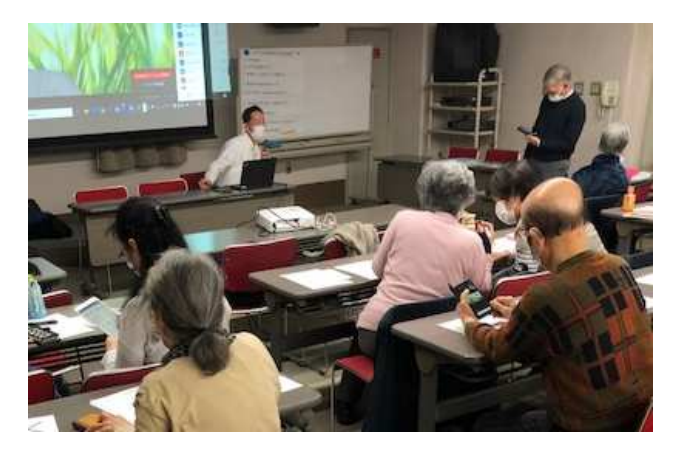

#### O. アカウントは作らないとダメ?

A.ホスト (会議の主催者)になるときは、 アカウントが必要です。 しかし、主催者から招待を受けて参加 する場合は、アカウントは不要です。 アプリをダウンロードして、インスト ールするだけで、Zoom会議に参加で きます。

#### O. Zoom会議に参加するには?

A.ホストは参加者に招待メールを出して います。 メールの中に、以下の内容があります。

Zoomミーティングに参加する https://・・・・

#### ミーティングID:××× ×××× ×××× パスコード: ××××××

記載してあるURLをクリックすると、自 動でZoomアプリが起動します。立ち上 がっている画面にミーティングIDやパス コードを入力すると参加できます。設定 によってはIDやパスコードの入⼒無しで 参加できます。

昨年12⽉の定例会では研修部主催でZoomアプリ を使うための講習会を⾏いました。 講師は前会⻑の伊藤さんです。まずはスマホに Zoomアプリを入れて…。 皆さん、スマホ片手に操作に真剣です。

#### 始める前に必要なこと

①パソコンやタブレット、スマホなどを準備 ②Zoomアプリのダウンロード iPhone…App Storeから Android…Google Playストアから

Zoom公式サイトからダウンロード https://zoom.us

> オンライン 会議

Zoomで 飲み会

### 会えない 家族との触れ合い

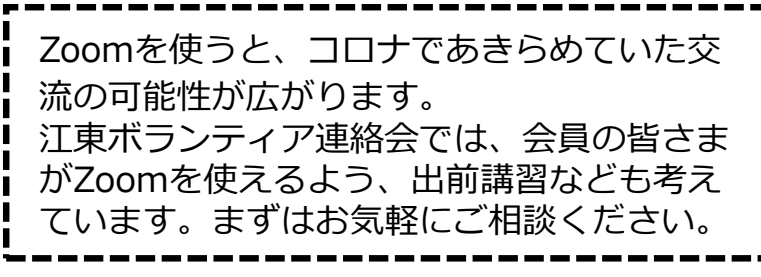

## 災害発生! 誰も取り残さないためにやれることとは?

1月29日、ボランティア・センターで災害時 対応のワークショップが開催されました。感染 防止のため、急遽、Zoomでの対応となり、江 東ボランティア連絡会からは2名参加しました。

右のイラストにはある特徴があります。 それは災害時に助けが必要な「要支援者」とい うこと。イラストにはないですが、ほかにも外 国籍の方や、見た目だけでは要支援者とわから ない障がいがある方もいます。大災害が起きた 時、誰も取り残さないためにどうしたらよいの でしょうか?

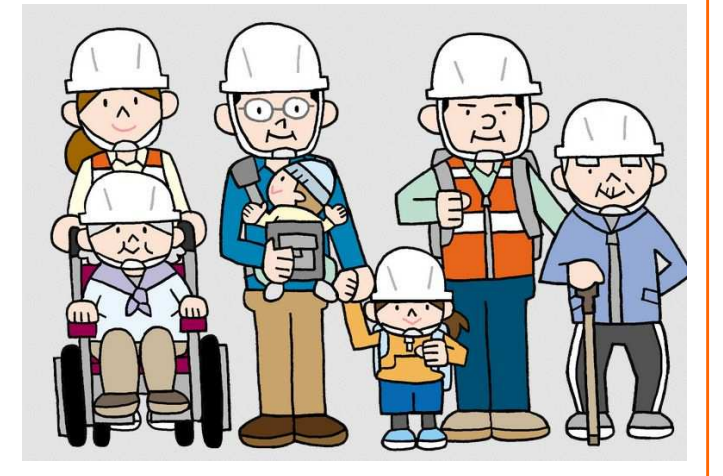

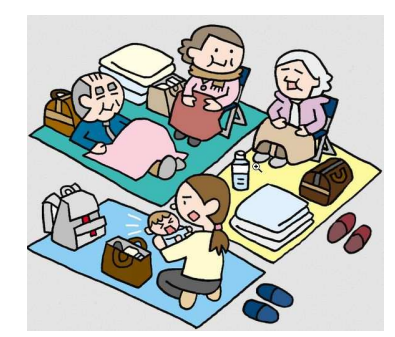

### 例えば、水害からの避難所生活…

- ●目が見えない、耳が聞こえないと?
- ●車いすだったら?
- ●障がい者自身はどんな思い?

ワークショップでは、避難所生活での要支援者サポ ートをクロスロードで取り組みました。

### ボランティア・センターより

今回の企画の目的を職員の成海さんに お伺いしました。

- ①「普段、災害ボランティア活動を主 としていない団体」における災害ボ ランティア活動への啓発
- ②平時における団体間のつながりの構 築

これらを前提に、障がい者と同じ立場 になり、災害ボランティアとしてどん なお手伝いができるか、一緒に考える のが目的です。

誰も取り残さないためには、普段から の準備やつながりが大切です。地域の 共助⼒アップのために、ボランティア ・センターは皆さんと共に様々な課題 を共有していきたいと考えています。

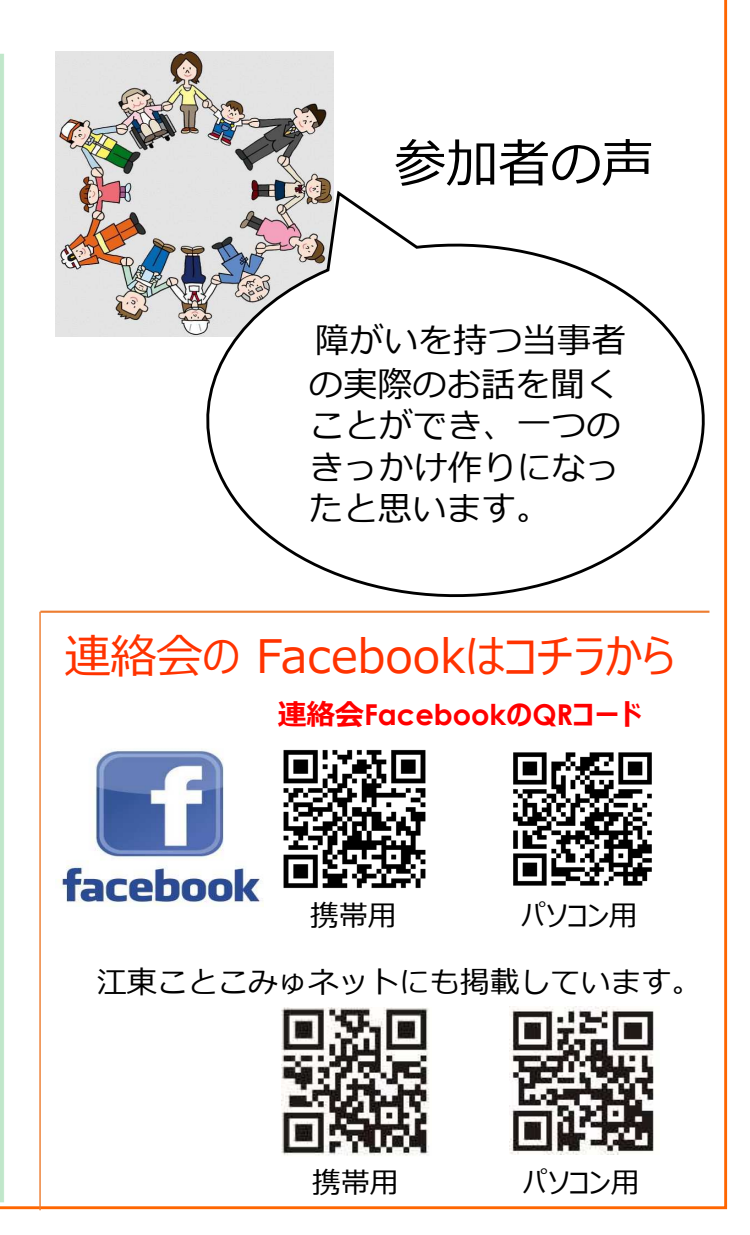